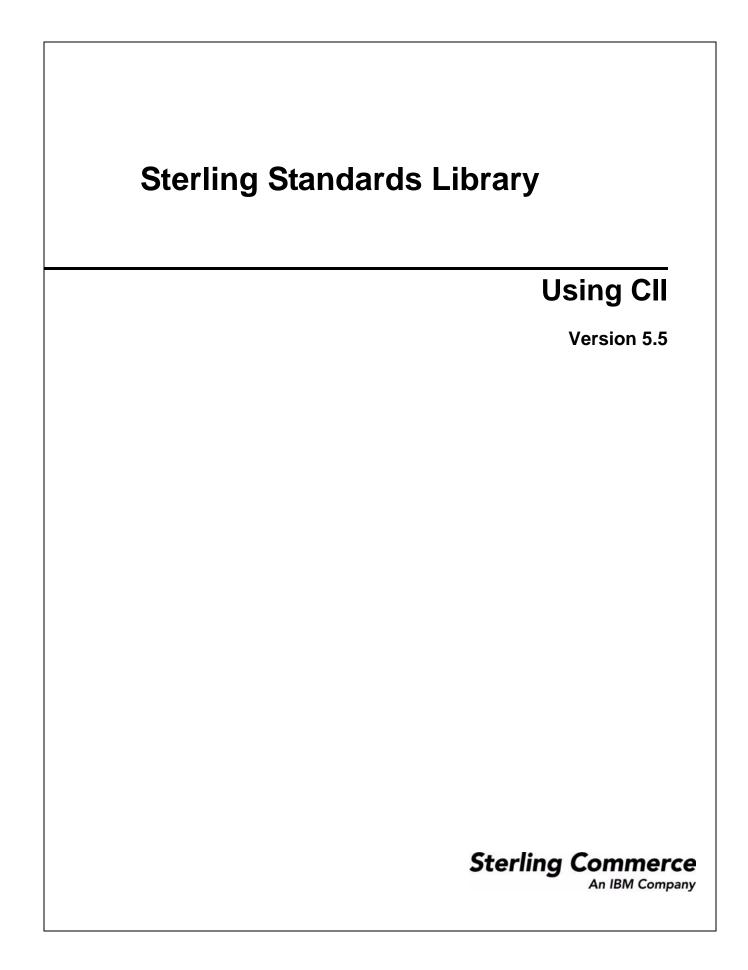

© Copyright 2009 Sterling Commerce, Inc. All rights reserved.

# Contents

| Using CII with the Application                        | 5 |
|-------------------------------------------------------|---|
|                                                       | 5 |
|                                                       | 6 |
| Using CII with the Application                        | 6 |
|                                                       | 7 |
|                                                       | 9 |
| Overview                                              | 9 |
| CIIDeenvelope Business Process                        | 9 |
| Before Using CIIDeenvelope 12                         | 2 |
| CIIEnvelope Business Process 12                       | 2 |
| Before Using the CIIEnvelope Business Process         | 4 |
| CII Enveloping                                        | 5 |
| CII Enveloping Overview                               | 5 |
| Envelope Structure                                    | 5 |
| Base Envelopes                                        | 5 |
| Types of Envelopes 18                                 |   |
| Creating a CII Envelope 16                            |   |
| Updating a CII Envelope                               |   |
| Importing and Exporting Envelopes 1                   |   |
| Deleting a CII Envelope                               |   |
| CII Inbound Envelope Properties                       |   |
| CII Outbound Envelope Properties                      | - |
| Mapping CII Documents                                 |   |
| Overview                                              |   |
| CII Components in the Map Editor                      |   |
| About the CII Message                                 |   |
| Example                                               |   |
| Dividing Mode                                         |   |
| Non-transparent Mode                                  |   |
| Using Extended-mode Tags                              |   |
| About CII Control Tags                                |   |
| Creating a CII Map                                    |   |
| CII File Properties Dialog Box                        | - |
| CII Group Properties Dialog Box                       |   |
| CII TFD Properties Dialog Box                         | - |
| 1 5                                                   |   |
| Configuring a Loop                                    |   |
| Configuring Key Fields for Multi-Detail Headers       |   |
| About Character Encoding                              |   |
| Relating CII Data Attributes to Map Editor Data Types |   |
| About Syntax Tokens 34                                | 4 |

| Preserving Leading Spaces When Mapping to a Positional Data Format | 34 |
|--------------------------------------------------------------------|----|
| CII Reporting                                                      | 36 |
| Searching for CII Correlations                                     | 38 |

### **Using CII with the Application**

#### **CII Overview**

CII is the data format of the Center for the Informatization of Industry. The CII implementation in the application is based on the CII Syntax Rule, which is available in both Japanese and English. The CII standard provides a set of syntax rules, specifies details such as looping structures and data types. However, it does not include standard message types, which are provided by industry groups. Sterling Commerce provides a number of these standard message types, which you can download.

This table describes how the application supports CII:

| Functionality | Details                                                                                                    | Action You Need to Take to<br>Implement CII                                                                                                    |
|---------------|----------------------------------------------------------------------------------------------------|----------------------------------------------------------------------------------------------------|
| Services      | <ul> <li>CII Envelope service relies on the EDI<br/>Encoder service to locate the document<br/>envelope to be used to envelope the<br/>messages. It takes as input one or more</li> </ul>                                                                                                    | Both CII Envelope service and CII<br>Deenvelope service are pre<br>configured. It runs as part of a<br>predefined EDI business process.                                                                                                    |
|               | messages. Envelopes the messages with a<br>message group header and trailer. Values<br>are defined in the CII document envelope<br>associated with the messages are used to<br>build the message group header. Similar to<br>the X12 and EDIFACT envelope services.                                                                                                    | Note: As a way to help reduce the<br>number of envelopes you<br>need to create and use, the<br>CII Envelope and CII<br>Deenvelope services<br>support use of an asterisk                                                                                                    |
|               | <ul> <li>CII Deenvelope service parses the message<br/>group. Using values found in the message<br/>group header, the service attempts to find a<br/>matching envelope. If a matching envelope<br/>is found, the envelope defines how the<br/>message group should be further processed.<br/>If a matching envelope is not found, the<br/>service fails and the compliance report<br/>indicates that the envelope could not be<br/>found.</li> </ul> | (*) as a wildcard character<br>in mandatory envelope<br>fields for CII. By using<br>wildcards, you can set up<br>one set of envelopes that<br>can be used for multiple<br>trading partners. If certain<br>trading partners have<br>specific requirements, you<br>can still have envelopes |
|               | Note: Both CII Envelope and CII<br>Deenvelope services are internal<br>services that should not be used<br>externally for steps in creating<br>business processes because it is<br>subject to change without notice, and<br>use may cause unpredictable results<br>and loss of data.                                                                                                    | that pertain just to them,<br>and the CII Envelope<br>service chooses the<br>envelope that is the best<br>match. In other words, the<br>envelope that has the most<br>matches to specific fields in<br>the data is the one<br>selected.                                                   |
| Envelopes     | <ul> <li>Inbound CII envelope wizard to implement<br/>inbound CII.</li> <li>Outbound CII envelope wizard to implement</li> </ul>                                                                                                    | Create the appropriate CII envelopes<br>for the CII messages you are sending<br>and receiving.                                                                                                    |
|               | outbound CII.                                                                                                    |                                                                                                    |

| Functionality                 | Details                                                                                                    | Action You Need to Take to<br>Implement CII<br>Configure the predefined business<br>processes and create new ones as<br>necessary.                                                        |  |
|-------------------------------|----------------------------------------------------------------------------------------------------|----------------------------------------------------------------------------------------------------|--|
| Predefined business processes | <ul> <li>CIIDeenvelope extracts EDI documents from<br/>a CII interchange and locates an associated<br/>contract, according to the content of the<br/>envelopes. CIIDeenvelope then starts the<br/>appropriate business process.</li> </ul>                                                                                                    |                                                                                                    |  |
|                               | <ul> <li>CIIEnvelope applies a CII envelope to one or<br/>more CII messages and then uses the<br/>envelope data to translate and process<br/>them.</li> </ul>                                                                                                    |                                                                                                    |  |
| Map Editor                    | <ul> <li>Map Editor wizard enables you to generate a file layout for you using the CII message that you select. Included in the CII map are the map components that are defined by CII.</li> <li>Properties dialog boxes enable you to define and modify map components for CII.</li> <li>Autolink function automatically creates links between input and output fields that have the same name or business name. This function can be used with any data format.</li> <li>Additional mapping operations as needed.</li> </ul> | <ul> <li>Download Map Editor.</li> <li>Create a map or maps to translate your CII messages.</li> </ul>                                                                                    |  |
| Correlation Search            | Search by CII information.                                                                                                    | Use the EDI Correlation search functionality to search for CII and EDI correlation information.                                                                                           |  |
| Reports                       | Report by CII standard.                                                                                                    | Use the EDI Translation Detail report<br>to search for details of inbound and<br>outbound CII messages and easily<br>create useful reports on your inbound<br>and outbound CII messaging. |  |

#### Prerequisite Knowledge

The audience using this software should be familiar with the application and the CII standard.

Note: This documentation is not intended to explain the CII standard.

#### **Using CII with the Application**

To use CII with the application, you must complete the following tasks:

- 1. Create inbound and outbound CII envelopes.
- 2. Configure the CIIEnvelope and CII Deenvelope services appropriately.
- 3. Use the predefined CII business processes and create your own business processes as necessary.
- 4. Create any necessary code lists and maintain them as needed.

- 5. Create your CII map or maps, linking your proprietary file format to the appropriate CII message format.
- 6. To track CII messages, use the EDI Correlation Search functionality.
- 7. To report on inbound and outbound CII message flow, use the EDI Translation Detail report features.

#### **CII Standard Versions**

The following are the versions of the Japanese Center for the Informatization of Industry (CII) standard that are included in the application standards database. Descriptions are available in the standards database, in Japanese.

- ♦ CINT0110
- ♦ CINT0111
- ♦ CINT0112
- ♦ EIAJ011A
- ✦ EIAJ011B
- ♦ EIAJ011C
- ♦ EIAJ011D
- ✦ EIAJ012E
- ♦ EIAJ012F
- ✦ EIAJ012G
- ◆ EIAJ012H
- ♦ EIAJ012J
- ✦ EIAJ012K
- ♦ EIAJ022D
- ✦ EIAJ022T
- ♦ FEPCE12A
- ♦ FEPCO12A
- ♦ FEPCS11A
- ♦ FEPCS12B
- ♦ FEPCU12A
- ✦ HIIS0110
- ♦ HWSW001A
- ✦ HWSW001B
- ✦ JGAS0001
- ✦ JISI0105
- ✦ JISI0110
- ✦ JPCA0101

- ✦ JPCA0102
- ✦ JTRNEI00
- ✦ JTRNEI2E
- ♦ JTRNFF00
- ♦ JTRNFF1A
- ♦ JTRNFF2A
- ✦ JTRNFF2C
- ♦ JTRNFF2D
- ✦ JTRNJI00
- ✦ JTRNTR00
- ♦ NEWS0011
- ✦ TIRAAS03
- ✦ TIRARA01
- ✦ TIRARA02
- ✦ TIRARA03
- ✦ TIRATA01
- ✦ TIRATA02
- ✦ TIRATA03
- ♦ TRPT011A

### **CII Business Processes**

#### **Overview**

To help you accomplish your business goals, the application provides business processes that are used to implement CII processing:

The following table lists business goals for the predefined CII business processes:

| Business Process Business Goals                                                                              |                                                                                                    |
|----------------------------------------------------------------------------------------------------|----------------------------------------------------------------------------------------------------|
| CIIDeenvelope Extracts the content of the envelopes. CIIDeenvelope then starts appropriate business process. |                                                                                                    |
| CIIEnvelope                                                                                                  | Applies a CII envelope to one or more CII messages and then uses the envelope data to translate and process them. |

#### **CIIDeenvelope Business Process**

The CIIDeenvelope business process includes the EDI Deenveloping service to support non-printable characters as delimiters and starts the CII Enveloping or CII Deenveloping business processes, as appropriate.

If exceptions occur when running an CII Deenvelope business process, the application generates a compliance report.

This table lists the configuration parameters for the CIIDeenvelope business process:

| Parameter              | Default | Description                                                                                                    |
|------------------------|---------|----------------------------------------------------------------------------------------------------|
| Document Tracking      | False   | When document tracking is enabled for a business process,<br>tracking information is carried with the message throughout the<br>process, and the tracking information is persisted about the<br>message regardless of the persistence level you configured<br>globally for the application. |
| Set onfault processing | False   | Onfault processing allows the process to immediately execute<br>the application fault activity specified in the process, even if the<br>process has not yet reached that step in the process.                                                                                               |
|                        |         | For example, if a process fails at step 3, but the on-fault activity is specified in step 7, if onfault processing is enabled, the process proceeds to the step 7 on-fault rather than halting at step 3.                                                                                   |
| Set Queue              | 4       | The application enables you to set performance optimizations<br>by queue, defining queue levels to allocate resources. This<br>number indicates the previously allocated queue level that you<br>want for this business process model for processing.                                       |

| Parameter                            | Default                                                                                                   | Description                                                                                                    |
|--------------------------------------|----------------------------------------------------------------------------------------------------|----------------------------------------------------------------------------------------------------|
| Enable Async Start Mode              | True                                                                                                    | Asynchronous initiation is selected by default. Starting<br>business processes asynchronously is recommended.<br>Asynchronous mode is standard application processing, in<br>which the business process is placed in a queue and<br>processed.                                                                                                    |
| Enable Transaction                   | False                                                                                                    | This option instructs the application to treat the entire process<br>as a single transaction so that either all of the steps complete,<br>or, in the event of an error, none of them complete. When an<br>error occurs, no data is committed; data returns to its<br>pre-process state. By default, this transaction mode is not<br>enabled.                                                      |
| Commit All steps when there is error | False                                                                                                    | This option enables the business process to commit all work to<br>the database, at the time an error is generated. With this option<br>you can either rollback or commit all work prior to the error<br>before the onfault block is called.                                                                                                    |
| Category                             | N/A                                                                                                    | A category name to which this business process belongs.                                                                                                    |
| Set the Persistence<br>Level to      | System Default                                                                                            | The level of data to retain for generating a status report that<br>describes each step that the business process completes.<br>System default indicates that, for the data, configuration is<br>already defined in the application to retain data.                                                                                                    |
| Set the Event Reporting<br>Level to  | Full                                                                                                    | The level of event reporting that is retrieved for this business<br>process when it runs. Full specifies to generate events for the<br>business process, including the business process start and<br>end time, start and end times for all services or services<br>running as a result of this business process, and any resulting<br>errors and exceptions.                                      |
| Set the Recovery Level to            | Manual                                                                                                    | The level of recovery for this business process if the business process should halt during execution. Manual requires you to resume or restart the business process manually.                                                                                                    |
| Set the Document<br>Storage to       | System Default                                                                                            | The level of document storage for messages that process<br>when the business process runs. System Default specifies to<br>store messages in the file system or database, according to<br>how you configured archiving and purging in the application.                                                                                                    |
| Deadline Settings                    | Do not set deadline<br>Note: To set a<br>deadline you<br>must change<br>it in the<br>business<br>process. | <ul> <li>Complete by – The deadline time, in hours and minutes, by which the business process must complete process once it starts.</li> <li>First Notification: Hours and Minutes – Whether to receive notification before a business process deadline.</li> <li>Second Notification: Hours and Minutes – Whether to receive another notification before a business process deadline.</li> </ul> |

| Parameter | Default        | Description                                                                                                    |
|-----------|----------------|----------------------------------------------------------------------------------------------------|
| Life Span | System Default | The length of time, in days and hours, to retain the data in the application, along with the life span type and removal method. If you select <b>Process Specific</b> , then you can select the number of days and hours for the life span. Also, you can select if you want the application to archive or purge a business process after its life span is over. |

The following BPML code makes up the CIIDeenvelope business process:

```
<process name="CIIDeenvelope">
  <rule name="ack_generated">
    <condition>CII_ACK_GENERATED = "YES"</condition>
  </rule>
  <sequence>
    <sequence>
      <operation>
        <participant name="DeenvelopeCII" />
        <output message="Xout" >
          <assign to="produce_verbose_report">0</assign>
            <assign to="." from="*"></assign>
        </output>
        <input message="Xin" >
          <assign to="." from="*"></assign>
        </input>
      </operation>
      <onFault code="Message-Group-Non-Compliant">
        <assign to="BREAK">YES</assign>
      </onFault>
    </sequence>
    <sequence>
      <choice>
        <select>
          <case ref="ack_generated" activity="EDI_ENCODE_GENERATED_ACK" />
        </select>
        <sequence name="EDI_ENCODE_GENERATED_ACK">
          <operation>
            <participant name="EDIEncoder"/>
            <output message="Xout">
              <assign to="." from="*"></assign>
            </output>
            <input message="Xin" >
              <assign to="." from="*"></assign>
            </input>
          </operation>
        </sequence>
      </choice>
    </sequence>
  </sequence>
```

</process>

The following scenario shows how the CIIDeenvelope business process can deenvelope CII documents:

- 1. The File System adapter collects a file from a CII collection folder and invokes the CIIDeenvelope business process.
- 2. The CII Deenveloping service determines that the file contains a CII document and starts the CIIDeenvelope business process.
- 3. The CIIDeenvelope business process removes the envelopes to make available the transaction set envelope for the CII document and determines the next action to perform.
- 4. For documents with CII Syntax Rule requirements, the CIIDeenvelope business process parses the message group and uses the values indicated in the message group header to locate a matching envelope. The envelope then determines the next action to perform. If a matching envelope is not found, the service fails and the compliance report indicates that the envelope could not be found.
- **Note:** If the CIIDeenvelope business process does not locate a matching envelope, the business process stops. The application generates an EDI Compliance Report that describes the reason that the CIIDeenvelope business process could not locate the envelope.

#### **Before Using CIIDeenvelope**

Before you use the CIIDeenvelope business process, you must complete the following tasks:

- 1. Create the trading profile, including a contract.
- 2. Create necessary envelopes.
- 3. Create a business process that initiates the CIIDeenvelope business processes.

#### **CIIEnvelope Business Process**

The CIIEnvelope business process is initiated when it is run as part of a predefined business process.

The CIIEnvelope business processes performs the following primary activities:

- 1. Starting with one or more CII documents, the CII Enveloping service relies on the EDI Encoder service to be used to envelope the messages.
- 2. The CIIEnvelope service takes one or more transaction sets and applies an envelope.
- 3. Using the envelope data, the service either looks up a contract or runs a business process.

This table lists the configuration parameters for the CIIEnvelope business process:

| Parameter         | Default | Description                                                                                                    |
|-------------------|---------|----------------------------------------------------------------------------------------------------|
| Document Tracking | False   | When document tracking is enabled for a business process,<br>tracking information is carried with the message throughout the<br>process, and the tracking information is persisted about the<br>message regardless of the persistence level you configured<br>globally for the application. |

| Parameter                            | Default        | Description                                                                                                    |
|--------------------------------------|----------------|----------------------------------------------------------------------------------------------------|
| Set onfault processing               | False          | Onfault processing allows the process to immediately execute<br>the on-fault activity specified in the process, even if the process<br>has not yet reached that step in the process.                                                                                                    |
|                                      |                | For example, if a process fails at step 3, but the on-fault activity is specified in step 7, if onfault processing is enabled, the process proceeds to the step 7 on-fault rather than halting at step 3.                                                                                                    |
| Set Queue                            | 4              | The application enables you to set performance optimizations<br>by queue, defining queue levels to allocate resources. This<br>number indicates the previously allocated queue level that you<br>want for this business process model for processing.                                                                                                    |
| Enable Async Start Mode              | True           | Asynchronous initiation is selected by default. Starting<br>business processes asynchronously is recommended.<br>Asynchronous mode is standard application processing, in<br>which the business process is placed in a queue and<br>processed.                                                                                                    |
| Enable Transaction                   | False          | This option instructs the application to treat the entire process<br>as a single transaction so that either all of the steps complete,<br>or, in the event of an error, none of them complete. When an<br>error occurs, no data is committed; data returns to its<br>pre-process state. By default, this transaction mode is not<br>enabled.                 |
| Commit All steps when there is error | False          | This option enables the business process to commit all work to<br>the database, at the time an error is generated. With this option<br>you can either rollback or commit all work prior to the error<br>before the onfault block is called.                                                                                                    |
| Category                             | N/A            | A category name to which this business process belongs.                                                                                                    |
| Set the Persistence<br>Level to      | System Default | The level of data to retain for generating a status report that describes each step that the business process completes. System default indicates that, for the data, configuration is already defined in the application to retain data.                                                                                                    |
| Set the Event Reporting<br>Level to  | Full           | The level of event reporting that is retrieved for this business<br>process when it runs. Full specifies to generate events for the<br>business process, including the business process start and<br>end time, start and end times for all services or services<br>running as a result of this business process, and any resulting<br>errors and exceptions. |
| Set the Recovery Level to            | Manual         | The level of recovery for this business process if the business process should halt during execution. Manual requires you to resume or restart the business process manually.                                                                                                    |
| Set the Document<br>Storage to       | System Default | The level of document storage for messages that process<br>when the business process runs. System Default specifies to<br>store messages in the file system or database, according to<br>how you configured archiving and purging in the application.                                                                                                    |

| Parameter         | Default                                                                                                   | Description                                                                                                    |
|-------------------|----------------------------------------------------------------------------------------------------|----------------------------------------------------------------------------------------------------|
| Deadline Settings | Do not set deadline<br>Note: To set a<br>deadline you<br>must change<br>it in the<br>business<br>process. | <ul> <li>Complete by – The deadline time, in hours and minutes, by which the business process must complete process once it starts.</li> <li>First Notification: Hours and Minutes – Whether to receive notification before a business process deadline.</li> <li>Second Notification: Hours and Minutes – Whether to receive another notification before a business process deadline.</li> </ul> |
| Life Span         | System Default                                                                                            | The length of time, in days and hours, to retain the data in the application, along with the life span type and removal method. If you select <b>Process Specific</b> , then you can select the number of days and hours for the life span. Also, you can select if you want the application to archive or purge a business process after its life span is over.                                  |

The following BPML code makes up the CIIEnvelope business process:

```
<process name="CIIEnvelope">
<sequence>
<operation>
<participant name="EnvelopeCII" />
<output message="Xout" >
<assign to="produce_verbose_report">0</assign>
<assign to="." from="*"></assign>
</output>
<input message="Xin" >
<assign to="." from="*"></assign>
</input>
</operation>
</sequence>
</process>
```

#### **Before Using the CIIEnvelope Business Process**

Before you use the CIIEnvelope business process, complete the following task:

- 1. Create inbound envelopes for your CII messages.
- 2. Create outbound envelopes for your CII messages.

## **CII Enveloping**

#### **CII Enveloping Overview**

A *document envelope* consists of control information that enables organizations to effectively exchange messages. This information is added in headers and trailers to messages. Document envelopes are specific to the message protocol used. Creating document envelopes is necessary to use CII with your trading partners.

During the envelope creation process, you need to assign the envelope name, description, and parameters, such as unique identification numbers (control numbers).

**Note:** Each time a user adds, modifies, or deletes an envelope, the action is logged to create an audit trail based on the user who performed the event.

Each envelope type has a specific properties page for the envelope and other pages that enable you to specify additional requirements for the envelope. Properties for the following envelopes can be found in this documentation:

- ♦ CII Inbound Envelope Properties
- ✦ CII Outbound Envelope Properties

#### **Envelope Structure**

The CII envelope structure has only one level of envelope that is the message group header.

#### **Base Envelopes**

The application uses a concept of a *base envelope* as a starting point to create a new envelope. The base envelope maintains a link to the new envelope that inherited its properties. If you modify the base envelope, all related envelopes (that is, ones that inherited the base envelope properties) change, as well.

**Note:** If you plan to create many envelopes using base envelopes, it is recommended that you do not use the base envelopes in production. You may want to document how your base envelopes are linked to other envelopes.

The default envelope is the version of the document envelope that the application uses. You can specify a default envelope only if there are two or more versions of the same envelope. One version must be selected as the default.

#### **Types of Envelopes**

There are many types of envelopes provided in the application. Each envelope is defined by its envelope properties. These predefined enveloping and deenveloping business processes are available for you to incorporate into your own business processes. Envelope parameters specify whether the document is inbound or outbound:

- ◆ Inbound envelopes identify documents that come into the application so they can be properly routed. Inbound envelopes also give you the option to translate documents when you choose to check documents for compliance. By choosing to translate documents from within the envelope, you can reduce document processing time because you do not need to specify a separate Translation service step in the business process.
- *Outbound envelopes* identify documents so that they can be sent to and received by trading partners.

#### **Creating a CII Envelope**

To create a CII envelope using the application:

- 1. From the **Administration** menu, select **Trading Partner > Document Envelopes > Envelopes**.
- 2. Under Create, next to New Envelope, click Go!
- 3. On the Envelope Standards page, select **CII** and click **Next**:
- 4. Select the envelope you want to create, including inbound or outbound, and click Next.
- 5. Do one of the following:
  - To create this envelope from a base envelope, select the Base envelope from the Select Envelope list, and click **Next**.

Note: All the properties are pre-filled but you can update them as needed.

- To create a new envelope, select the Not Applicable from the Select Envelope list, and click **Next**.
- 6. On the Name page, type a unique name for the envelope, and a description or comments, then click **Next**.
- 7. Complete the properties for the envelope as necessary and click Next after each page until you reach the confirm page. Required fields are highlighted in blue.
- 8. Click **Finish** to add the envelope.
- 9. Click **Return** to continue.

#### **Updating a CII Envelope**

The application enables you to modify any information in your envelopes, except the name of the envelope. To update envelope properties:

- 1. From the Administration menu, select Trading Partner > Document Envelopes > Envelopes.
- 2. Find the envelope using the Search or List function.
- 3. From the list of envelopes, click **source manager** next to the envelope you want to update.
- 4. Click **edit** next to the envelope you want to update.
- 5. Update envelope properties and settings as necessary, clicking **Next** to continue.
- 6. Click **Finish** to update the envelope.
- 7. Click **Return** to continue.

#### Importing and Exporting Envelopes

The Import/Export feature enables you to save time and increase the accuracy of duplicating resources on different systems. This feature enables you to move resources and data between application environments of the same version. The Import/Export feature enables you to:

- Move from a test application environment to a production application environment.
- Move resources from one application system to another.

The ability to import and export envelopes means that you can configure resources on one system and then move or copy them to a different system, thereby avoiding having to recreate the resources on each system. Even if you have resources that are going to be slightly different from one system to another, you can export the resources from one system and import them to a different system, and then make the necessary changes to the resource on the second system.

The Import/Export feature supports several different resource types, including envelopes.

**Note:** Importing an export file of envelopes always requires a passphrase, even if a passphrase was not required during the export. The passphrase is now required because of the addition of encrypted passwords that apply to some envelopes. When you are prompted for a passphrase for envelopes during the import of envelopes (when you did not use a passphrase when the envelopes were exported), you can supply any value for the passphrase.

#### **Deleting a CII Envelope**

**Caution:** Before deleting a base envelope, consider the impact on all related envelopes (envelopes that inherited the base envelope properties).

To delete an individual envelope or all versions of an envelope:

- 1. From the Administration menu, select Trading Partner > Document Envelopes > Envelopes.
- 2. Find the envelope using the Search or List function.
- 3. Next to the envelope you want to delete, click **source manager**.
- 4. In Envelope Source Manager page, do one of the following:

To delete an individual envelope:

- Next to the version, under Delete, select the check box.
- Next to Delete Selected Versions, click **Go!**.

To delete all versions of this envelope, next to Delete All Versions, click Go!.

## **CII Inbound Envelope Properties**

The following table describes CII inbound envelope properties for the Message Group Header:

| Field                                           | Description                                                                                                    |  |  |
|-------------------------------------------------|----------------------------------------------------------------------------------------------------|--|--|
| Sender Code                                     | Coded name of the company or division sending the message group. Valid value is 12 standard characters. Required.                                                          |  |  |
| Receiver Code                                   | Coded name of the company or division receiving the message group. Valid value is 12 standard characters. Required.                                                        |  |  |
| Organization Code                               | Coded name of the organization within a company or division receiving the message group. Valid value is four standard characters. Required.                                |  |  |
| Sub Organization Code                           | Coded name of the suborganization within a company or division receiving the message group. Valid value is two standard characters. Required.                              |  |  |
| Edition                                         | Edition equates to the version number of the standard message number of the standard message. Valid value is two standard characters. Required.                            |  |  |
| Information ID Code                             | Type of the standard message. Valid value is four standard characters.<br>Required.                                                                                        |  |  |
| Operation mode setting                          | Mode of operation as test mode or production (normal) mode. Required. Valid values are:                                                                                    |  |  |
|                                                 | <ul> <li>Test</li> </ul>                                                                                                    |  |  |
|                                                 | <ul> <li>Production (default)</li> </ul>                                                                                                    |  |  |
| Eight Bit Character Encoding                    | Information interchange referred to in this CII syntax rule; encoding type of the 1-byte character set. Optional.                                                          |  |  |
|                                                 | Valid values are:                                                                                                    |  |  |
|                                                 | Default Encoding of Platform                                                                                                    |  |  |
|                                                 | <ul> <li>JIS0201 (JIS X 0201, Japanese) - default</li> </ul>                                                                                                    |  |  |
|                                                 | <ul> <li>SJIS (Shift-JIS, Japanese)</li> </ul>                                                                                                    |  |  |
|                                                 | Other                                                                                                    |  |  |
| Sixteen Bit Character Encoding                  | Information interchange referred to in this CII syntax rule; encoding type of the 2-byte character set. Optional.                                                          |  |  |
|                                                 | Valid values are:                                                                                                    |  |  |
|                                                 | Default Encoding of Platform                                                                                                    |  |  |
|                                                 | <ul> <li>JIS0208 (JIS X 0208, Japanese) - default</li> </ul>                                                                                                    |  |  |
|                                                 | <ul> <li>JIS0212 (JIS X 0212, Japanese)</li> </ul>                                                                                                    |  |  |
|                                                 | <ul> <li>SJIS (Shift-JIS, Japanese)</li> </ul>                                                                                                    |  |  |
|                                                 | Other                                                                                                    |  |  |
| Generate a Receiving<br>Acknowledgement Message | Generate an acknowledgement that notifies the sender that the receiver has received an interpretable transaction message. Valid values are Yes (default) and No. Required. |  |  |

| Field                                                                    | Description                                                                                                    |  |
|--------------------------------------------------------------------------|----------------------------------------------------------------------------------------------------|--|
| Compliance Check Document                                                | Check the transaction set body for compliance. Valid values are Yes (default) and No. Required.                                                                                                    |  |
| Compliance Check Map Name                                                | Which map to use to perform a compliance check. Select the map from the list of maps already checked in. Required if <b>Compliance Check Document</b> is set to Yes.                                                                                                    |  |
| Translate transactions                                                   | Generate transactions according to the standard format from data groups in an EDI system and carry out reverse processing. By choosing to translate documents from within the envelope, you can reduce document processing time because you do not need to specify a separate Translation service step in the business process. Required. Valid values are Yes and No (default). |  |
| Handling of Non-Compliant<br>Message Groups                              | Process to follow when non-compliant message groups are encountered. Required. Valid values are:                                                                                                    |  |
|                                                                          | Accept                                                                                                    |  |
|                                                                          | <ul> <li>Reject (default)</li> </ul>                                                                                                    |  |
|                                                                          | <ul> <li>Accept compliant transactions, reject non-compliant transactions</li> </ul>                                                                                                    |  |
| Business Process for<br>Non-Compliant Documents                          | Business process that should run when non-compliant documents are encountered. Optional.                                                                                                    |  |
| Batch messages received within a message group into one output document. | Send received batch messages into one output document. If you select No, instructs the application to output each message to a separate document. Valid values are Yes (default) and No. The default is to output each message to a separate document. Required.                                                                                                    |  |
| Determine the Business Process<br>by                                     | Select a business process that should run with extracted CII messages as the primary document. Required. Valid values are:                                                                                                    |  |
|                                                                          | <ul> <li>Looking up contract dynamically</li> </ul>                                                                                                    |  |
|                                                                          | Specifying a contract                                                                                                    |  |
|                                                                          | <ul> <li>Specifying a business process</li> </ul>                                                                                                    |  |
| For each document                                                        | As specified in the Determine the Business Process. Required. Valid values are:                                                                                                    |  |
|                                                                          | <ul> <li>Invoke the business process</li> </ul>                                                                                                    |  |
|                                                                          | <ul> <li>Set the business process name in the process data</li> </ul>                                                                                                    |  |
| Business Process List                                                    | Select a business process to run when this envelope is processed. Optional.                                                                                                    |  |
| Contract List                                                            | Select a previously created contract to associate with this envelope. Optional.                                                                                                    |  |
| Extraction Options                                                       | Required. Valid values are:                                                                                                    |  |
|                                                                          | <ul> <li>Determined by a business process</li> </ul>                                                                                                    |  |
|                                                                          | Extract to a file system directory                                                                                                    |  |
|                                                                          | Extract to a mailbox                                                                                                    |  |
| Data Extraction Directory                                                | Directory for data extraction. Optional.                                                                                                    |  |
| Data Extraction Filename                                                 | Filename for data extraction. Optional.                                                                                                    |  |

| Field                                   | Description                                         |
|-----------------------------------------|-----------------------------------------------------|
| Data Extraction Mailbox                 | Mailbox for data extraction. Required.              |
| Data Extraction Mailbox Message<br>Name | Mailbox message name for data extraction. Optional. |

### **CII Outbound Envelope Properties**

The following table describes CII outbound (message group header) envelope properties for the Message Group Header:

| Field                        | Description                                                                                                    |  |
|------------------------------|----------------------------------------------------------------------------------------------------|--|
| Sender Stationed VAN Code    | Coded name for the value-added network (VAN) of the company or division sending the message group. Valid value is 12 standard characters. Optional.                                                                                             |  |
| Sending Center Code          | Computer center sending the message group. Valid value is an alphanumeric code with 12 standard characters. Optional.                                                                                                    |  |
| Sender Code                  | Coded name of the company or division sending the message group. Valid value is 12 standard characters. Required.                                                                                                    |  |
| Receiver Stationed VAN Code  | Coded name for the VAN of the company or division receiving the message group. Valid value is 12 standard characters. Optional.                                                                                                    |  |
| Receiving Center Code        | Agency controlling the computer center receiving the message group. Valid value is an alphanumeric code with 12 standard characters. Optional.                                                                                                  |  |
| Receiver Code                | Coded name of the company or division receiving the message group. Valid value is 12 standard characters. Required.                                                                                                    |  |
| Organization Code            | Coded name of the organization within a company or division receiving the message group. Valid value is four standard characters. Required.                                                                                                    |  |
| Sub Organization Code        | Coded name of the suborganization within a company or division receiving the message group. Valid value is two standard characters. Required.                                                                                                   |  |
| Edition                      | Edition number of the standard message. Valid value is two standard characters. Required.                                                                                                    |  |
| Information ID Code          | Type of the standard message. Valid value is four standard characters. Required.                                                                                                    |  |
| Syntax ID and Version Number | Coded identifier of syntax rules and the version number. Valid value is six standard characters. Required.                                                                                                    |  |
| Extended mode setting        | Mode to indicate whether the length of a variable length data element in the TFD (transfer form data element) should be compressed or extended if the condition determined according to the data type is satisfied. Required. Valid values are: |  |
|                              | <ul> <li>Compressed mode (default)</li> </ul>                                                                                                    |  |
|                              | Extended mode                                                                                                    |  |
| Operation mode setting       | Mode to indicate this operation as test mode or production (normal) mode.<br>Required. Valid values are:                                                                                                    |  |
|                              | Test                                                                                                    |  |
|                              | <ul> <li>Production (default)</li> </ul>                                                                                                    |  |

| Field                          | Description                                                                                                    |  |
|--------------------------------|----------------------------------------------------------------------------------------------------|--|
| Dividing mode setting          | Mode to indicate message groups are stored in a variable length record file.<br>Required. Valid values are:                                                                                                    |  |
|                                | Dividing mode                                                                                                    |  |
|                                | <ul> <li>Non-dividing mode (default)</li> </ul>                                                                                                    |  |
| Eight Bit Character Encoding   | Information interchange referred to in this CII syntax rule; encoding type of the 1-byte character set. Optional.                                                                                                    |  |
|                                | Valid values are:                                                                                                    |  |
|                                | Default Encoding of Platform                                                                                                    |  |
|                                | <ul> <li>JIS0201 (JIS X 0201, Japanese) - default</li> </ul>                                                                                                    |  |
|                                | <ul> <li>SJIS (Shift-JIS, Japanese)</li> </ul>                                                                                                    |  |
|                                | Other                                                                                                    |  |
| Sixteen Bit Character Encoding | Information interchange referred to in this CII syntax rule; encoding type of the 2-byte character set. Optional.<br>Valid values are:                                                                                                    |  |
|                                | <ul> <li>Default Encoding of Platform</li> </ul>                                                                                                    |  |
|                                | <ul> <li>JIS0208 (JIS X 0208, Japanese) - default</li> </ul>                                                                                                    |  |
|                                | <ul> <li>JIS0212 (JIS X 0212, Japanese)</li> </ul>                                                                                                    |  |
|                                | <ul> <li>SJIS (Shift-JIS, Japanese)</li> </ul>                                                                                                    |  |
|                                | Other                                                                                                    |  |
| Accepter Lookup Alias          | Identifying string used with the sender ID and the receiver ID to look up this<br>envelope with the EDI Encoder service. This alias associates a document with<br>the service it requires. Valid value must be at least one limited standard<br>character. Required. |  |
| Map Name                       | Select the map to be used to perform a compliance check. The map must already be checked in. Required.                                                                                                    |  |
| Validate translation input     | Enables input-side validation to be turned off. Valid values are Yes (default) and No. Required.                                                                                                    |  |
| Validate translation output    | Enables output-side validation to be turned off. Valid values are Yes (default) and No. Required.                                                                                                    |  |
| Generate checksums             | Check and generate sums of specified TFDs (that is, TFD containing a user data tag and control data tag), consecutively. Required. Valid values are Yes and No (default).                                                                                            |  |
| Checksum TFD 1                 | Transfer form data (TFD) tag of first checksum. Valid value must be at least one numeric character. Optional.                                                                                                    |  |
|                                | Note: Only displayed if you select Yes for Generate Checksums.                                                                                                    |  |
| Checksum TFD 2                 | TFD tag of second checksum. Valid value must be at least one numeric character. Optional.                                                                                                    |  |
|                                | Note: Only displayed if you select Yes for Generate Checksums.                                                                                                    |  |

| Field                                            | Description                                                                                                    |  |
|--------------------------------------------------|----------------------------------------------------------------------------------------------------|--|
| Expect an Acknowledgement for this Message Group | Whether you expect an acknowledgement that the receiver has received an interpretable message group. Valid values are Yes (default) and No. Required. |  |
| Acknowledgement overdue after (hours)            | Amount of time, in hours, within which you must receive an acknowledgement.<br>Valid value is four numeric characters. Optional.                      |  |
| Acknowledgement overdue after (minutes)          | Amount of time, in minutes, within which you must receive an acknowledgement. Valid value is four numeric characters. Required.                       |  |
| Determine the Business Process by                | Select a business process that should run with extracted CII messages as the primary document. Required. Valid values are:                            |  |
|                                                  | Looking up contract dynamically                                                                                                    |  |
|                                                  | Specifying a contract                                                                                                    |  |
|                                                  | <ul> <li>Specifying a business process</li> </ul>                                                                                                    |  |
| Business Process List                            | Select a business process to run when this envelope is processed.                                                                                     |  |
| Contract List                                    | Select a previously created contract to associate with this envelope. Optional.                                                                       |  |
| Extraction Options                               | Required. Valid values are:                                                                                                    |  |
|                                                  | <ul> <li>Determined by a business process</li> </ul>                                                                                                  |  |
|                                                  | Extract to a file system directory                                                                                                    |  |
|                                                  | Extract to a mailbox                                                                                                    |  |
| Data Extraction Directory                        | Directory for data extraction. Optional.                                                                                                    |  |
| Data Extraction Filename                         | Filename for data extraction. Optional.                                                                                                    |  |
| Data Extraction Mailbox                          | Mailbox for data extraction. Required.                                                                                                    |  |
| Data Extraction Mailbox Message<br>Name          | Mailbox message name for data extraction. Optional.                                                                                                   |  |

## **Mapping CII Documents**

#### Overview

The Map Editor enables you to map CII documents, and generates a file layout for you using the components and message types that you select. The Map Editor-generated CII map consists of groups, composites, and fields that are comparable to parameters that are defined by CII.

**Note:** The CII standards database contains Japanese data. To use it, you must first install the Japanese code page into Windows first.

A CII map that contains an FA, FD, or F9 data tag in extended mode on the output side of the map must have a Use Constant standard rule defined, so that a detail number is generated. A detail number is mandatory for these tags in extended mode.

For CII inbound and outbound processes, you must specify either 8-bit or 16-bit character set in the envelope. For 8-bit character set, you can choose JIS0201, SJIS, or Default, where Default is JIS0201. For 16-bit character set, you can choose JIS0208, JIS0212, SJIS, or Default, where Default is SJIS. If you do not set these two values, the default value will be used in translation.

Note: You need to download the Map Editor component to use it.

Map Editor allows you to modify the map components by using the Deactivate, Promote, Split, Copy, Cut, and Paste functions.

You can create a map for all CII Standards Release messages loaded into the standards database through the Map Editor.

#### **CII Components in the Map Editor**

The following table lists the components that make up the CII layout in the Map Editor, the icons that represent the components, and descriptions of the components. For information about adding a map component to a layout, see *Map Editor Basics*. For information about the properties of these map components, see Appendix C, *Map Editor Properties* in the *Map Editor guide*.

| Component        | lcon | Description                                                                       |
|------------------|------|-----------------------------------------------------------------------------------|
| CII root element | 日本   | The CII File root element represents the CII document that Map Editor is mapping. |

| Component | lcon | Description                                                                                                    |
|-----------|------|----------------------------------------------------------------------------------------------------|
| Group     | ٦    | A <i>group</i> is a looping structure that contains a sequence or an implicit group of repeating field tags (in Map Editor, a group is related segments and groups that repeat in sequence until either the group data ends, or the maximum number of times that the loop is permitted to repeat is exhausted). |
|           |      | A group that is subordinate to another group is a subgroup (and corresponds to a nested looping structure, a loop within a loop).                                                                                                    |
|           |      | When a group contains an extended rule or a standard rule, an asterisk appears to the right of the group icon.                                                                                                    |
| TFD       |      | Transfer form data (TFD) is a block of data that consists of a tag, a length indicator, and data. The length of the element is always indicated, so delimiters are unnecessary.                                                                                                    |
|           |      | When a TFD has a link performed against it, a red check mark appears over the TFD icon.                                                                                                    |
|           |      | When a TFD contains an extended rule or a standard rule, an asterisk appears to the right of the TFD icon.                                                                                                    |

#### About the CII Message

CII headers and trailers are in text, but messages are binary. To read a raw CII message outside of this product, you need a hex editor. Using a hex editor, you can see the basic structure of a CII message, which consists of:

- ♦ Control tags
- ✦ Transfer form data (TFDs)
- ♦ Length indicators
- ♦ Data bytes

A typical TFD consists of a tag, a length indicator, and data. The length of the element is always indicated, so delimiters are unnecessary.

The Translation service handles hexadecimal data in the range of 0x01 through 0xFF. The Translation service does not handle 0x00, and thus it cannot translate pure binary data such as bitmaps.

#### Example

In the following sample is from a dividing-mode CII message, **bold** indicates the tag and *italics* indicates the length. The data is displayed in hex and spaces are added here for readability.

... **01** *04* 34 32 39 30 **02** *04* 30 35 30 34 **03** *06* 39 38 30 35 32 39 ...

#### **Dividing Mode**

Most CII files are sent in dividing mode (also translated as division mode). This mode requires the messages to be sent in chunks of 251 bytes to facilitate communications. To set dividing mode, use the Partner Editor.

Note: Dividing mode does not affect message group headers or trailers because they are always 251 bytes.

#### **Non-transparent Mode**

According to the CII Syntax Rule, non-transparent mode is an option that helps you avoid interfering with communication control characters in some communications systems.

#### Using Extended-mode Tags

According to the CII specification, tags are in either compressed or extended mode. The following table illustrates the differences.

| Mode       | Size    | Range (Decimal) |  |
|------------|---------|-----------------|--|
| Compressed | 1 byte  | 1 - 239         |  |
| Extended   | 2 bytes | 1 - 61439       |  |

A TFD is in compressed mode unless an extended-mode indicator (0xF0) was previously encountered in the TFD stream.

#### **About CII Control Tags**

The following hexadecimal control tags are used in CII:

| Control Tag | Function                         |
|-------------|----------------------------------|
| 0xF0        | Starts extended mode             |
| 0xF2        | Length extender                  |
| 0xF7        | Length indicator                 |
| 0xF8        | Escape indicator                 |
| 0xF9        | Internal segment separator       |
| 0xFA/0xFD   | Multi-detail header (loop start) |
| 0xFB        | Multi-detail return              |
| 0xFC        | Multi-detail trailer (loop end)  |
| 0xFE        | Message Trailer                  |

#### **Creating a CII Map**

When you create a new map, you can either manually create an EDI layout or you can use a wizard that creates a layout for you based on an EDI standard. The wizard saves you time and effort and minimizes the risk of having an invalid standard format.

**Note:** If the map you are creating contains greater than 20,000 objects, you will receive a message noting that this map contains a very large number of objects. For best performance, it is recommended that

you consider whether any unnecessary objects in the map can be removed, do not expand the entire object tree—expand only the section of the tree you are currently mapping, consider using the **Show links to or from the currently selected element** option instead of the **Show links to or from all visible elements** option, and save the map using the .MAP file format (using the Save As function).

To create a CII map:

- 1. From the Map Editor File menu, select New.
- 2. In the New Map Wizard, complete the questions in the first window and click Next.

Note: Be sure that Sterling Integrator is selected in the What kind of map are you creating list.

- 3. If you are translating from CII, in the Input Format window select the **Create a New Data Format Using this Syntax** option.
- 4. Then, select **CII**. If you are translating from another format, select that format and continue to the next page of the wizard.
- 5. Select the ODBC data source that contains the standards database (the default is **Sterling Integrator Standards**) and click **Next**.
- **Note:** If you want to use Japanese descriptions, select the **Use Japanese descriptions, if available** check box and click **Next**. Otherwise, just click **Next**.
- 6. Click **Finish** to load the transaction set.
- 7. Click **Next** to select the Output Format.
- 8. If you are translating to CII, in the Output Format window (select the **Create a New Data Format Using this Syntax** option.
- 9. Then, select **CII** and click **Customize**. If you are translating from another format, select that format and continue to the next page of the wizard.
- 10. Select the ODBC data source that contains the standards database (the default is **Sterling Integrator Standards**) and click **Next**.
- **Note:** If you want to use Japanese descriptions, select the **Use Japanese descriptions, if available** check box and click **Next**. Otherwise, just click **Next**.
- 11. Click **Finish** to load the transaction set. The Map Editor displays the new map in the Map Editor window.
- 12. In the Map Editor, select **File > Save** to save the map. Do not use spaces or apostrophes in the map name.
- **Note:** To compile the map, select **File > Compile**. A progress dialog box displays and updates during the compilation process. If the map contains a large number of objects, you may be prompted that you should save the map in .MAP format.
- 13. To save a map as a .map file, select File > Save As and then select Source Maps (\*.map) from the Save as type list.
- **Note:** Prior to opening an .mxl (XML-formatted) file, the Map Editor verifies that you have the Microsoft XML Core Services (MSXML) 4.0 installed on the same computer as Map Editor. If you do not have the Microsoft XML Core Services (MSXML) 4.0 installed, the Map Editor cannot save or load .mxl source files.

### **CII File Properties Dialog Box**

This table contains the parts and functions for the CII FIle Properties dialog box:

| Part                           | Functions                                                                                                    |
|--------------------------------|----------------------------------------------------------------------------------------------------|
|                                | Name Tab                                                                                                    |
| Name                           | Map Component name.<br>Note: Do not use spaces or hyphens (-) in the name. You can use the underscore (_)<br>to separate words.                                                                                                    |
| Description                    | Description of the map component.                                                                                                    |
| Additional notes               | When you import an XML schema, the annotation attached to each XML map component is saved in this box. For non- XML map components, contains any user-defined comments.                                                                                                    |
|                                | Mode Tab                                                                                                    |
| Dividing Mode                  | Most CII files are sent in dividing mode (also translated as division mode). This mode requires the messages to be sent in chunks of 251 bytes to facilitate communications. To set dividing mode, use the Partner Editor. Default.                                                               |
| Non-Transparent Mode           | According to the CII Syntax Rule, non-transparent mode is an option that helps you avoid interfering with communication control characters in some communications systems. Transparent mode is the default setting in the application.                                                            |
|                                | Character Sets tab                                                                                                    |
| Select 8 Bit Character<br>Set  | Valid values are Default, JIS-X0201, and Other. Default instructs the translator to use the default character setting of the computer on which the translator is running. Use Other if you must specify any other type of character encoding.                                                     |
| Select 16 Bit Character<br>Set | Valid values are Default, JIS-X0208, and Other. Default instructs the translator to use the default character setting of the computer on which the translator is running. Use Other if you must specify any other type of character encoding.                                                     |
|                                | Loop Extended Rules tab                                                                                                    |
| On Begin                       | Extended rule to be run before the translator processes the map object.                                                                                                    |
| On End                         | Extended rule to be run after the translator concludes processing the map object. Map Editor processes On End rules at the end of each loop occurrence, not at the end of all loops.                                                                                                    |
| Full Screen                    | Maximizes the dialog box.                                                                                                    |
| Compile                        | Compiles the extended rule. This function enables you to view compile errors for this rule prior to compiling the translation object. This function gives you immediate feedback about the accuracy of your rule. Double-click an error to immediately navigate to the line containing the error. |
|                                | The rule is also compiled when you compile the map.                                                                                                    |
| Extended rule                  | Defines the extended rule.                                                                                                    |

| Part   | Functions                                                                                                    |
|--------|----------------------------------------------------------------------------------------------------|
| Errors | Displays any errors generated when you clicked the Compile button to compile the extended rule. Double-click an error to make the cursor go to the line containing the error. |

### **CII Group Properties Dialog Box**

This table contains the parts and functions for the CII Group Properties dialog box:

| Part                      | Functions                                                                                                    |  |
|---------------------------|----------------------------------------------------------------------------------------------------|--|
|                           | Name Tab                                                                                                    |  |
| Name                      | Map Component name.                                                                                                    |  |
|                           | Note: Do not use spaces or hyphens (-) in the name. You can use the underscore (_) to separate words.                                                                                                    |  |
| Description               | Description of the map component.                                                                                                    |  |
| Additional notes          | When you import an XML schema, the annotation attached to each XML map component is saved in this box. For non- XML map components, contains any user-defined comments.                                                       |  |
|                           | Looping Tab                                                                                                    |  |
| Minimum usage             | Minimum number of times the loop must be repeated.                                                                                                    |  |
|                           | For a conditional loop, the minimum usage is zero.                                                                                                    |  |
| Maximum usage             | Maximum number of times the loop must be repeated.                                                                                                    |  |
| Promote records to parent | Select this check box to specify that when the group is compiled, the subordinate records and groups are extracted from the loop and located in the parent group. This function is valid for single iteration subgroups only. |  |
|                           | <b>Note:</b> Select this check box if you are mapping the fields in this group to data that is not grouped in the output.                                                                                                    |  |
| Get usage from related    | This is supported on the input side of the map only. If this option is selected, you can                                                                                                    |  |
| field                     | associate the usage of a group or segment with the value stored in another field.                                                                                                    |  |
|                           | Note: This options is disabled for SWIFT.                                                                                                    |  |
|                           | The field associated with the usage must meet the following requirements:                                                                                                    |  |
|                           | <ul> <li>It must be in a segment that's contained in the same group as the segment<br/>whose usage is being determined.</li> </ul>                                                                                            |  |
|                           | <ul> <li>It must be in a non-repeating segment.</li> </ul>                                                                                                    |  |
|                           | <ul> <li>It must be in a segment that precedes the segment whose usage is being<br/>determined.</li> </ul>                                                                                                    |  |
|                           | <ul> <li>♦ It must be an integer field.</li> </ul>                                                                                                    |  |
|                           | Ordering tab                                                                                                    |  |

| Part                                                                                                    | Functions                                                                                                    |  |
|----------------------------------------------------------------------------------------------------|----------------------------------------------------------------------------------------------------|--|
| <ul> <li>Normal</li> <li>Start random order</li> <li>Inside random order</li> <li>End random order</li> </ul> | <ul> <li>Used for the <i>input</i> side of the map only. The order in which the group, segment, or record can occur.</li> <li><b>Note:</b> If you are using a non-EDI syntax like CII and wish to use this feature, you must manually set the ordering start/inside/end group and segment points and also set the associated Ordering Tag.</li> </ul> |  |
| Ordering Tag                                                                                                  | Used to perform validation on the ordering types to ensure there is a start and end for every defined ordering sequence. The following caveats apply to this parameter:                                                                                                    |  |
|                                                                                                    | • The Ordering Tag must be the same for a related sequence of groups or segments.                                                                                                    |  |
|                                                                                                    | <ul> <li>The Ordering Tag is not valid for the XML syntax.</li> </ul>                                                                                                    |  |
|                                                                                                    | <ul> <li>This parameter is only enabled (and is mandatory) when you select Start random<br/>order, Inside random order, or End random order.</li> </ul>                                                                                                    |  |
|                                                                                                    | Loop Extended Rules tab                                                                                                    |  |
| On Begin                                                                                                    | Extended rule to be run before the translator processes the map object.                                                                                                    |  |
| On End                                                                                                    | Extended rule to be run after the translator concludes processing the map object. Map Editor processes On End rules at the end of each loop occurrence, not at the end of all loops.                                                                                                    |  |
| Full Screen                                                                                                   | Maximizes the dialog box.                                                                                                    |  |
| Compile                                                                                                    | Compiles the extended rule. This function enables you to view compile errors for this rule prior to compiling the translation object. This function gives you immediate feedback about the accuracy of your rule. Double-click an error to immediately navigate to the line containing the error.                                                     |  |
|                                                                                                    | The rule is also compiled when you compile the map.                                                                                                    |  |
| Extended rule                                                                                                 | Defines the extended rule.                                                                                                    |  |
| Errors                                                                                                    | Displays any errors generated when you clicked the Compile button to compile the extended rule. Double-click an error to make the cursor go to the line containing the error.                                                                                                    |  |

### **CII TFD Properties Dialog Box**

This table contains the parts and functions for the CII TFD Properties dialog box:

| Part        | Functions                                                                                             |
|-------------|----------------------------------------------------------------------------------------------------|
|             | Name Tab                                                                                              |
| Name        | Map Component name.                                                                                   |
|             | Note: Do not use spaces or hyphens (-) in the name. You can use the underscore (_) to separate words. |
| Description | Description of the map component.                                                                     |

| Part                            | Functions                                                                                                    |  |  |
|---------------------------------|----------------------------------------------------------------------------------------------------|--|--|
| Additional notes                | When you import an XML schema, the annotation attached to each XML map componential is saved in this box. For non- XML map components, contains any user-defined comments. |  |  |
|                                 | Tag Tab                                                                                                    |  |  |
| Тад                             | The element ID, which is defined by a CII standard.                                                                                                    |  |  |
| Hex                             | Whether you view the tag in hexadecimal or decimal and applies only to what you see in the Map Editor.                                                                     |  |  |
| Decimal                         | This setting does not affect translation.                                                                                                    |  |  |
|                                 | Looping tab                                                                                                    |  |  |
| <ul> <li>Normal</li> </ul>      | Type of loop. Values are:                                                                                                    |  |  |
| <ul> <li>Loop Start</li> </ul>  | <ul> <li>Normal – In the loop, but is not the beginning or ending</li> </ul>                                                                                               |  |  |
| <ul> <li>Loop End</li> </ul>    | <ul> <li>Loop Start – Marks the beginning of the loop</li> </ul>                                                                                                    |  |  |
| <ul> <li>Loop Repeat</li> </ul> | <ul> <li>Loop End – Marks the end of the loop</li> </ul>                                                                                                    |  |  |
|                                 | <ul> <li>Loop Repeat – Marks the end of one loop iteration and the beginning of the next<br/>iteration</li> </ul>                                                          |  |  |
|                                 | Validation tab                                                                                                    |  |  |
| Mandatory field                 | Select this check box to indicate that the map component is required.                                                                                                    |  |  |
| Minimum length                  | Minimum number of characters in the map component.                                                                                                    |  |  |
| Maximum length                  | Maximum number of characters of the map component.                                                                                                    |  |  |
| Data-type                       | Type of data for this map component. Valid values are:                                                                                                    |  |  |
|                                 | <ul> <li>String - Alphanumeric</li> </ul>                                                                                                    |  |  |
|                                 | <ul> <li>Number - Numeric, real, overpunched, or packed (for Positional only)</li> </ul>                                                                                   |  |  |
|                                 | <ul> <li>Date/time - Date or time</li> </ul>                                                                                                    |  |  |
| Data format                     | How the data in the map component will be formatted.                                                                                                    |  |  |
|                                 | Depending on the data type you selected, you can either:                                                                                                    |  |  |
|                                 | <ul> <li>For the String data-type, select a syntax token to denote that this map<br/>component must be formatted as the syntax token dictates.</li> </ul>                  |  |  |
|                                 | <ul> <li>Free Format indicates that any characters are acceptable in the field. The<br/>translator does not check the characters for compliance.</li> </ul>                |  |  |
|                                 | <ul> <li>For Number or Date/Time data-type, select the data format from a list.</li> </ul>                                                                                 |  |  |
| Data is Read/written as         | Type of byte ordering:                                                                                                    |  |  |
| Raw Bytes                       | • Little-endian byte ordering specifies that the least significant character is first.<br>Intel and Windows use this order.                                                |  |  |
|                                 | <ul> <li>Big-endian byte ordering specifies that the most significant character is first.<br/>UNIX and Java use this order.</li> </ul>                                     |  |  |

| Part                              | Functions                                                                                                    |  |  |
|-----------------------------------|----------------------------------------------------------------------------------------------------|--|--|
| Positive Number Format<br>Default | Specifies the value used at field-level configuration dialog boxes. The default is <b>Don't</b> allow/generate '+' prefix. Valid choices are:                                                                                                    |  |  |
|                                   | <ul> <li>Use properties file setting (specifies that the rule or rules specified in the<br/>customer_overrides.properties file is followed)</li> </ul>                                                                                                    |  |  |
|                                   | <ul> <li>Don't allow/generate '+' prefix (specifies that regardless of whether the<br/>customer_overrides.properties file contains a rule or rules to allow the "+" prefix, the<br/>plus sign will not be used for the field)</li> </ul>                                                          |  |  |
|                                   | <ul> <li>Allow/generate '+' prefix (specifies that even if the customer_overrides.properties file<br/>indicates that the "+" prefix is not allowed in maps, the rule or rules will be overridden<br/>and the plus sign will be used for the field)</li> </ul>                                     |  |  |
|                                   | Standard Rule Tab                                                                                                    |  |  |
| Please select the                 | The standard rules from which you can select are:                                                                                                    |  |  |
| standard rule to use              | Select                                                                                                    |  |  |
|                                   | Update                                                                                                    |  |  |
|                                   | Use System Variable                                                                                                    |  |  |
|                                   | Use Constant                                                                                                    |  |  |
|                                   | Use Accumulator                                                                                                    |  |  |
|                                   | Loop Count                                                                                                    |  |  |
|                                   | Use Code                                                                                                    |  |  |
|                                   | For more information on using standard rules, see the Map Editor User's Guide.                                                                                                    |  |  |
|                                   | Extended Rule Tab                                                                                                    |  |  |
| Extended Rule                     | Area where you type the extended rule.                                                                                                    |  |  |
|                                   | For more information on using extended rules, see the Map Editor User's Guide.                                                                                                    |  |  |
| Full Screen                       | Enlarges the extended rule area to the size of your entire display to give you more roon to see what you type.                                                                                                    |  |  |
| Compile                           | Compiles the extended rule. This function enables you to view compile errors for this rule prior to compiling the translation object. This function gives you immediate feedback about the accuracy of your rule. Double-click an error to immediately navigate to the line containing the error. |  |  |
|                                   | The rule is also compiled when you compile the map.                                                                                                    |  |  |
| Errors                            | If you compiled this extended rule, any warnings or errors are displayed in the Errors list.<br>Double-click an error to make the cursor go to the line containing the error.                                                                                                    |  |  |
|                                   | Character Set tab                                                                                                    |  |  |
| Character Set                     | Select 8 Bit (Default) if the TFD is single-byte, and 16 Bit if the TFD is double-byte.                                                                                                    |  |  |

### **Configuring a Loop**

In CII terminology, a loop is expressed as a multi-detail. Multi-details are indicated through the use of specific TFDs. A multi-detail header (MDH) is used before the start of a loop, and at the end of each iteration

there is a multi-detail return (MDR). The multi-detail trailer (MDT) is located at the end of the loop. The following table shows how a multi-detail is typically configured:

| TFD Туре                   | Тад  | Properties                      |
|----------------------------|------|---------------------------------|
| Multi-detail header (MDH)  | 0xFA | One-byte string                 |
| MDH                        | 0xFD | Two-byte binary numeric type N0 |
| Multi-detail return (MDR)  | 0xFB | No data                         |
| Multi-detail trailer (MDT) | 0xFC | No data                         |

#### Configuring Key Fields for Multi-Detail Headers

In extended mode, you must identify multi-detail headers with key fields. You must also specify key fields if there is any possibility of ambiguity in the data (for example, if a multi-detail in the CII file layout has no corresponding data).

**Note:** Key fields are intended to be used with string fields only. If you use a key field on a numeric field, the result is not guaranteed.

To configure a key field for a multi-detail header:

- 1. In the Map Editor, double-click or right-click the multi-detail header and select **Properties**.
- 2. Click the Key Field tab.
- 3. Select Use constant and click Edit.
- 4. In the Map Constants dialog box, type the constant you need.

| Тад  | Data Type | Range of Values |
|------|-----------|-----------------|
| 0xFA | String    | A to Z, 1 to 9  |
| 0xFD | String    | 0000 to 65535   |

#### **About Character Encoding**

An encoding system determines the hexadecimal values that represent display characters. The Map Editor uses the default character set of the computer you are working on. The default encoding for Japanese Windows is Shift-JIS although there are several other encoding systems for Japanese characters.

When you are specifying character sets for the CII side of a map, you must indicate one character set each for 8-bit and 16-bit characters in the CII File Properties dialog box. Then in the CII TFD Properties dialog box, you indicate whether the TFD uses an 8-bit or 16-bit character set.

### **Relating CII Data Attributes to Map Editor Data Types**

The following table shows how CII data attributes correspond to the data types in the Map Editor:

| Description of Data       | CII Attribute | Map Editor Data Type                    |
|---------------------------|---------------|-----------------------------------------|
| Numeric, implied decimal  | 9             | N0 to N9                                |
| Numeric, explicit decimal | Ν             | R0 to R9                                |
| 8-bit characters          | Х             | X, J, or other single-byte syntax token |
| 16-bit characters         | К             | K, double-byte syntax token             |
| 8-digit date              | Y             | Date: YYYYMMDD                          |

#### **About Syntax Tokens**

To process Japanese characters, you must use a syntax token that enables non-Latin characters in the data that the map will process. The Map Editor provides the syntax token K, which enables all double-byte Japanese characters.

You can create a syntax token to meet your specific needs. If you create a double-byte character set (DBCS) syntax token, you must configure the syntax tokens on a computer with a DBCS operating system (Japanese, Korean, Traditional Chinese, or Simplified Chinese) or a Windows 2000 system to which you have added font support for one of those languages. If you do not configure syntax tokens, the DBCS button is inactive and you are unable to use it. Syntax tokens cannot be imported.

#### Preserving Leading Spaces When Mapping to a Positional Data Format

In the EDIFACT and ANSI standards, leading spaces in fields are eliminated. However, in the CII format, according to the CII Syntax Rule, leading spaces are typically preserved (although they can be eliminated).

To preserve leading spaces in a map for translating CII to the positional format:

- 1. From the Map Editor Edit menu, select Details.
- 2. In the **Map Details** dialog box, select **Use Configurable Trimming** and click **OK** to close the dialog box.
- 3. In each field on the positional side of the map, open the Field Properties dialog box, and click the Position tab.
- 4. If the spaces are single-byte:
  - a. In the characters used in empty portions of the map box, type SP.
  - b. From the data alignment options, select beginning of the field.
- 5. If the spaces in the field are double-byte and the data is encoded in Shift-JIS (windows code page 932), for **Enter the character used in empty portions of the field**, type 0x8140 or the appropriate key code combination.

6. Click OK.

## **CII Reporting**

The EDI Translation Detail report enables you to access EDI data (for a particular standard like CII) for a specified time period. It further allows you to organize the report by selecting criteria such as direction of the transmission, sender and receiver identifier, envelope name, unique identifier for the envelope level, EDI standard used, and translation success or failure, among other parameters. This report allows you to quickly and easily access information about EDI translation through the system.

To run a report containing details on inbound/outbound CII messages:

- 1. From the **Operations** menu, select **Reports**.
- 2. Use the Report Configuration wizard to create a new **EDI Translation Detail** report. Click **Go!** to create a new report configuration.
- 3. In the Type page, select **EDI Translation Detail** from the from the drop down list and click **Next**.
- 4. In the Report Configuration Name page, give a unique Name for the report and a meaningful description in the Comments box and click **Next**.
- 5. Select the transaction level and click Next. The valid options are:
  - Transaction
  - Group
  - Interchange
- 6. In the Report By page, select the Reports by Fields from the drop down list. The options are available based on the option selected for the transaction level:

If you select the Transaction option for the transaction level, then you get the following options:

- Sender ID-Receiver ID
- Transaction Envelope

If you select the Group option for the transaction level, then you get the following options:

- Group Sender ID-Group Receiver ID
- Group Envelope

If you select the Interchange option for the transaction level, then you get the following options:

- Interchange Sender ID-Interchange Receiver ID
- Interchange Envelope
- 7. On the **Detail Filtering** page in the **Standard** parameter, clear the checkboxes for all standards *except* **CII**.
- 8. Filter by any other desired criteria like Date or Time.
- 9. Select the Display Order whether Ascending or Descending.
- 10. In the Confirm page, verify the settings that you have selected and click **Finish** at the end of the Report Configuration Settings Wizard to generate the report.

**Note:** You can view the report in any of the following formats:

- PDF
- HTML
- XLS

### **Searching for CII Correlations**

Correlation data, often called correlations, is defined as specific pieces of data that you may need to review in the process of monitoring, tracking, and troubleshooting your activities. These data items are defined by type and value. These type-value pairs are known as name-value pairs, and are a powerful tool you can use to record and search for business process- and document-specific data. The application has some predefined correlations and enables you to define more so that you can easily and efficiently monitor and track your activities, such as CII message flow.

To search for CII correlations:

- 1. From the Administration menu, select Business Process > Advanced Search > EDI Correlation.
- 2. In the Search Option area, specify any combination of the following search criteria, as appropriate. To search for CII messages, in the **Interchange Level Options > Standard** box, type **CII**.
- 3. Click Go! to display the EDI correlation records that match your search criteria.
- 4. In the EDI Correlation Interchange Results page, click ① info in the Detail column for the CII interchange for which you want to view details.
- 5. In the EDI Correlation Interchange/Group/Transaction Detail Results page, click **()** info to the right of Document Correlations for additional information about the CII messages.
- 6. Click **()** info to the right of Business Process for additional information about the CII business process.